Robot IDE Crack Free License Key Free (April-2022)

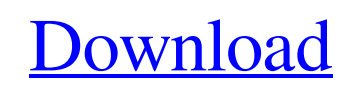

#### **Robot IDE Crack + Free Download PC/Windows**

#### **Robot IDE Download PC/Windows 2022**

Support for most commonly used testing automation frameworks. Inbuilt test data setup and cleanup. Allows run/debug/pause test execution from editor. Import and export test data using test data template files, inbuilt import editor or selected directory. Easy to use automated test data generation. Exports selected test cases data in the format required by JUnit, TestNG and Cypress. More examples and tutorials are available at the official website. A while ago I started learning TestNG (My first framework) and spent some time exploring the possibilities that Robot has provided and I want to share the learning experience. I'll start with a very simple example: Running a test: Save a test with the name catTest.xml. Run the test from the IDE. Build your solution and run the test from command-line. Both of these steps are covered in the next sections. Create and run a test Select the node Test, click on the 'Add new' button. Name the test catTest.xml. Delete the default test data files select Test Data node. Select the Configurations node. Click on Delete. Save the test. The test should run fine (provided you have required libraries and settings like Java, SDK, etc. in your system) Create Test Data When a test framework is started, the test data is first generated based on the template files. When a test execution is started, the template files are replaced with the data and the test is executed. To create the test data, click on 'Test Data' and select one of the template files (TestDataTemplate.xml, TestDataBase.xml) or create new from the toolbar. The data is generated based on the settings and components (your suites, tests, etc.). This is why the templates need to be edited and cleaned up. Let's assume we have two test suites defined in our suite.xml file: Creating a test data for the first suite: Click on the main menu and select 'File...'. Select 'New...' from the menu. Select the 'Test Data Template' from the 'Source Type' drop-down and save the test in your project directory. Assume we have a suiteTest.xml template file that contains JUnit 09e8f5149f

## **Robot IDE Activator [32|64bit]**

RIDE's main purpose is to be an easy-to-use editor for creating and maintaining test data for Robot Framework, integrating with the Robot Framework test runner and reporting engine. It is still in alpha state, but it is being actively worked on. RIDE Features: [ + ] Robot Framework integration. [ + ] Ability to quickly create test data.  $[+]$  Extended Test Editor.  $[+]$  Standard test case ordering.  $[+]$  Show standard test cases execution sequence.  $[+]$ Performance improvements. [ + ]... Hi! I'm working at Siemens with RIDE Studio. This is a community based App. You can create your own configurations, send them to them to the RIDE studio, create test cases and execute them. Features \*Easy installation \*Siemens' products as components (SO for Siemens) and API (of course) \*Test Runner \*Library \*Recording \*Performance More Info I'm new to Robot framework and RIDE. I'm trying to develop a django web application with Robot framework and was reading the getting started manual to generate some test data. I get an error... I'm new to Robot framework and RIDE. I'm trying to develop a django web application with Robot framework and was reading the getting started manual to generate some test data. I get an error... What should I do? RIDE IDE - Software Center on Kubuntu I have installed RIDE IDE - Software Center on my Kubuntu 10.04 32 bits as described here: and tried to make sure everything is ok with the following settings in the RIDE IDE (I have also seen the recommended settings in other places in the internet, so I didn't do anything special): • Package name : RIDE S.L. • Launch from terminal (Linux version): Execute RIDE from bash or sh shell. • Splash screen (KDE): OFF • Splash screen (GNOME): OFF • Splash screen background (KDE): NO. • Splash screen background (GNOME): NO. • Splash screen or menu (KDE): OFF • Splash screen or menu (GNOME): OFF • Splash window placement : ON. • Splash window position: ON. • Splash window size: 50x50

### **What's New in the Robot IDE?**

The RIDE Server is the heart of the robot framework. It's purpose is to collect inputs from the robot framework commands and display them to the user. It's also a way to represent the robot framework code to the client. RIDE is an Eclipse plug-in. This means it is coded in Java and makes use of the Eclipse IDE. This makes the RIDE extremely fast and stable. It's plugin is the Robot Framework IDE and therefore can be accessed anywhere the Robot Framework can. RIDE uses a completely new paradigm for programming. This means that there is no role of Java, Ruby, PHP or Jython in the RIDE implementation of the Robot Framework. Instead RIDE uses a language called RIAL which is designed to be used for programming robot tests. RIDE use Java for its implementation. It is also being used for the Robot Framework editor. Steps to Install RIDE: 1. Add the robot framework dependencies by typing the following at the command prompt on your Windows machine mvn package mvn site The ROBOT Framework will download the RIDE plugin. After this, the RIDE plugin can be started by typing the following at the command prompt on your Windows machine java -Duser.dir=/home/gives/public/prtg-robot/mvn -jar robotframework-ide-server-0.9.5.jar 2. Now RIDE Server will start and open RIDE for the first time. Choose to integrate the server with the favorite robot framework and the server will provide its own file name, for example, prtg\_robot. The server will also create a new workspace. 3. See the following to know more about how the workspace is created. 4. Now you can see the workspace created by robot framework. Since RIDE is an Eclipse plug-in the server will start on system startup. So, you need to restart the system to see the workspace. See the below figure. Note: The number of components shown in the above figure may vary. Once you are in the workspace when you click on a Robot Framework file, you can see the source code of that robot file and test data can be downloaded from the remote repository to be used within the robot. This is the basic scenario of using RIDE. To know more about it check the following links. There are few more commands you can run

# **System Requirements:**

See the system requirements for the original version. Hi there! This is the data set for Rage 2 in English and Japanese! We're really excited to see all the lovely fans in there! Contents show] The English and Japanese versions of Rage 2 are heavily similar, so all comments, critiques, or even just suggestions should apply to both versions. The same goes for the GES file, so in order to share all the valuable information that's in the GES, we're not going to add in the original Japanese text. That being said, the

Related links:

[https://mdfplus.ru/wp-content/uploads/2022/06/Pet\\_Sitting\\_Database.pdf](https://mdfplus.ru/wp-content/uploads/2022/06/Pet_Sitting_Database.pdf) <https://wakelet.com/wake/9mEv4LUKDUfH2dEMWwFlI>

[https://www.candipipes.com/wp-content/uploads/2022/06/Learning\\_Tools\\_for\\_OneNote.pdf](https://www.candipipes.com/wp-content/uploads/2022/06/Learning_Tools_for_OneNote.pdf) [https://asu-bali.jp/wp-content/uploads/2022/06/Seminar\\_Schedule\\_Database\\_Crack\\_\\_WinMac\\_2022.pdf](https://asu-bali.jp/wp-content/uploads/2022/06/Seminar_Schedule_Database_Crack__WinMac_2022.pdf) [http://pelangideco.com/wp-content/uploads/2022/06/Amazon\\_Drive\\_Crack.pdf](http://pelangideco.com/wp-content/uploads/2022/06/Amazon_Drive_Crack.pdf) [https://dornwell.pl/wp-content/uploads/2022/06/WaveCut\\_Audio\\_Editor\\_\\_2022\\_New.pdf](https://dornwell.pl/wp-content/uploads/2022/06/WaveCut_Audio_Editor__2022_New.pdf) <https://wakelet.com/wake/rrHamLyh73b5lmsp7M8tP> <https://www.tnrhcp.com/wp-content/uploads/2022/06/bernrafe.pdf> <https://vedakavi.com/andreal-desklock-10-25-crack-free-win-mac-updated-2022/> <https://novinmoshavere.com/mdt-easyshutdown-crack-activation-code-free-updated-2022/> <https://www.albenistore.com/winlive-free-crack-license-keygen-free-download-for-windows-latest-2022/> [https://www.sosho.pk/upload/files/2022/06/At5ZnycMir34j2J5IYh6\\_08\\_da66d725b92f8093c8a63bf5c853cc94\\_file.pdf](https://www.sosho.pk/upload/files/2022/06/At5ZnycMir34j2J5IYh6_08_da66d725b92f8093c8a63bf5c853cc94_file.pdf) <https://grandvenetianvallarta.com/pv-feather-crack-pc-windows/> <https://bodhirajabs.com/wp-content/uploads/2022/06/giosha.pdf> <https://bustedrudder.com/advert/concatenate-crack-with-key/> http://vivo.es/wp-content/uploads/2022/06/Kate\_039s\_Video\_Converter.pdf [https://irabotee.com/wp-content/uploads/2022/06/RegEx\\_Hunter.pdf](https://irabotee.com/wp-content/uploads/2022/06/RegEx_Hunter.pdf) [https://miportalplus.com/wp-content/uploads/2022/06/AlarmME\\_Crack\\_\\_\\_Free.pdf](https://miportalplus.com/wp-content/uploads/2022/06/AlarmME_Crack___Free.pdf) <https://cobblerlegends.com/clipdiary-1-1-1-crack-free-x64/>